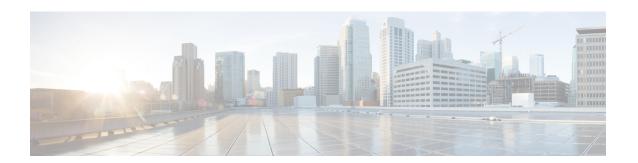

# **Configuring Wi-Fi Direct Client Policy**

- Finding Feature Information, page 1
- Restrictions for the Wi-Fi Direct Client Policy, page 1
- Information About the Wi-Fi Direct Client Policy, page 1
- How to Configure Wi-Fi Direct Client Policy, page 2
- Additional References for Wi-Fi Direct Client Policy, page 4
- Feature Information about Wi-Fi Direct Client Policy, page 5

### **Finding Feature Information**

Your software release may not support all the features documented in this module. For the latest feature information and caveats, see the release notes for your platform and software release. To find information about the features documented in this module, and to see a list of the releases in which each feature is supported, see the Feature Information Table at the end of this document.

Use Cisco Feature Navigator to find information about platform support and Cisco software image support. To access Cisco Feature Navigator, go to <a href="http://www.cisco.com/go/cfn">http://www.cisco.com/go/cfn</a>. An account on Cisco.com is not required.

### **Restrictions for the Wi-Fi Direct Client Policy**

Wi-Fi Direct Client Policy is applicable to WLANs that have APs in local mode only.

## Information About the Wi-Fi Direct Client Policy

Devices that are Wi-Fi Direct capable can connect directly to each other quickly and conveniently to do tasks such as printing, synchronization, and sharing of data. Wi-Fi Direct devices may associate with multiple peer-to-peer (P2P) devices and with infrastructure wireless LANs (WLANs) concurrently. You can use the switch to configure the Wi-Fi Direct Client Policy, on a per WLAN basis, where you can allow or disallow association of Wi-Fi devices with infrastructure WLANs, or disable Wi-Fi Direct Client Policy altogether for WLANs.

#### **Related Topics**

Configuring the Wi-Fi Direct Client Policy (CLI), on page 2 Disabling Wi-Fi Direct Client Policy (CLI), on page 3 Monitoring Wi-Fi Direct Client Policy (CLI), on page 4

# **How to Configure Wi-Fi Direct Client Policy**

### **Configuring the Wi-Fi Direct Client Policy (CLI)**

#### **SUMMARY STEPS**

- 1. configure terminal
- 2. wlan profile-name
- 3. wifidirect policy {permit | deny }
- 4. end

#### **DETAILED STEPS**

|                           | Command or Action                                      | Purpose                                                                                                    |  |
|---------------------------|--------------------------------------------------------|----------------------------------------------------------------------------------------------------|--|
| Step 1 configure terminal |                                                        | Enters global configuration mode.                                                                                                    |  |
|                           | Example: Switch# configure terminal                    |                                                                                                    |  |
| Step 2                    | wlan profile-name                                      | Enters the WLAN configuration submode. The <i>profile-name</i> is the profile name of the configured WLAN.                                                                                                    |  |
|                           | Example:<br>Switch# wlan test4                         |                                                                                                    |  |
| Step 3                    | wifidirect policy {permit   deny }                     | Configures the Wi-Fi Direct client policy on the WLAN using one of the following                                                                                                    |  |
|                           | Example: Switch(config-wlan)# wifidirect policy permit | <ul> <li>permit—Enables Wi-Fi Direct clients to associate with the WLAN.</li> <li>deny—When the Wi-Fi Direct policy is configured as "deny," the switch permits or denies Wi-Fi Direct devices based on the device capabilities. A Wi-Fi Direct device reports these capabilities in its association request to the switch and these are based on the Wi-Fi capabilities of the device. These include:</li> <li>Concurrent operation</li> </ul> |  |
|                           |                                                        | Cross connection                                                                                                    |  |
|                           |                                                        | Note The command <b>no wifidirect policy</b> ignores the client's Wi-Fi direct status. Additionally, the access point also does not advertise any beacons and probes. Effectively, the <b>no</b> form of the command disables the Wi-Fi direct feature on the WLAN.                                                                                                    |  |

|        | Command or Action                    | Purpose                                                                                                    |
|--------|--------------------------------------|----------------------------------------------------------------------------------------------------|
|        |                                      | If the Wi-Fi device supports either concurrent operations or cross connections or both, the client association is denied. The client can associate if the device does not support concurrent operations and cross connections. |
| Step 4 | end                                  | Returns to privileged EXEC mode. Alternatively, you can also press <b>Ctrl-z</b> to exit global configuration mode.                                                                                                    |
|        | Example:<br>Switch(config-wlan)# end |                                                                                                    |

#### **Related Topics**

Information About the Wi-Fi Direct Client Policy, on page 1 Monitoring Wi-Fi Direct Client Policy (CLI), on page 4

### **Disabling Wi-Fi Direct Client Policy (CLI)**

#### **SUMMARY STEPS**

- 1. configure terminal
- 2. wlan profile-name
- 3. no wifidirect policy
- 4. end

#### **DETAILED STEPS**

|        | Command or Action                                        | Purpose                                                                                                    |
|--------|----------------------------------------------------------|----------------------------------------------------------------------------------------------------|
| Step 1 | configure terminal                                       | Enters global configuration mode.                                                                          |
|        | Example: Switch# configure terminal                      |                                                                                                    |
| Step 2 | wlan profile-name                                        | Enters the WLAN configuration submode. The <i>profile-name</i> is the profile name of the configured WLAN. |
|        | Example:<br>Switch# wlan test4                           |                                                                                                    |
| Step 3 | no wifidirect policy                                     | Ignores the Wi-Fi Direct status of clients thereby allowing Wi-Fi Direct clients to associate.             |
|        | <pre>Example: Switch(config)# no wifidirect policy</pre> |                                                                                                    |

|        | Command or Action                            | Purpose                                                                                                    |
|--------|----------------------------------------------|----------------------------------------------------------------------------------------------------|
| Step 4 | end                                          | Returns to privileged EXEC mode. Alternatively, you can also press <b>Ctrl-z</b> to exit global configuration mode. |
|        | <pre>Example: Switch(config-wlan)# end</pre> |                                                                                                    |

#### **Related Topics**

Information About the Wi-Fi Direct Client Policy, on page 1 Monitoring Wi-Fi Direct Client Policy (CLI), on page 4

### **Monitoring Wi-Fi Direct Client Policy (CLI)**

The following commands can be used to monitor Wi-Fi Direct Client Policy:

| Command                                      | Description                                                                                                    |
|----------------------------------------------|----------------------------------------------------------------------------------------------------|
| show wireless client wifidirect stats        | Displays the total number of clients associated and the number of association requests rejected if the Wi-Fi Direct Client Policy is enabled. |
| show wlan summary                            | Displays status of the Wi-Fi Direct on the WLAN.                                                                                              |
| show wireless cli mac-address<br>mac-address | Displays the detail information of a client.                                                                                                  |

#### **Related Topics**

Configuring the Wi-Fi Direct Client Policy (CLI), on page 2 Disabling Wi-Fi Direct Client Policy (CLI), on page 3 Information About the Wi-Fi Direct Client Policy, on page 1

# **Additional References for Wi-Fi Direct Client Policy**

#### **Related Documents**

| Related Topic          | Document Title                                                               |
|------------------------|------------------------------------------------------------------------------|
| WLAN Command reference | WLAN Command Reference, Cisco IOS XE Release<br>3SE (Catalyst 3650 Switches) |

#### **Error Message Decoder**

| Description                                                                                                 | Link                                                         |
|----------------------------------------------------------------------------------------------------|--------------------------------------------------------------|
| To help you research and resolve system error messages in this release, use the Error Message Decoder tool. | https://www.cisco.com/cgi-bin/Support/Errordecoder/index.cgi |

#### **MIBs**

| MIB                                  | MIBs Link                                                                                                    |
|--------------------------------------|----------------------------------------------------------------------------------------------------|
| All Supported MIBs for this release. | To locate and download MIBs for selected platforms, Cisco IOS releases, and feature sets, use Cisco MIB Locator found at the following URL:  http://www.cisco.com/go/mibs |

#### **Technical Assistance**

| Description                                                                                                    | Link                         |
|----------------------------------------------------------------------------------------------------|------------------------------|
| The Cisco Support website provides extensive online resources, including documentation and tools for troubleshooting and resolving technical issues with Cisco products and technologies.                                                                   | http://www.cisco.com/support |
| To receive security and technical information about your products, you can subscribe to various services, such as the Product Alert Tool (accessed from Field Notices), the Cisco Technical Services Newsletter, and Really Simple Syndication (RSS) Feeds. |                              |
| Access to most tools on the Cisco Support website requires a Cisco.com user ID and password.                                                                                                    |                              |

# **Feature Information about Wi-Fi Direct Client Policy**

| Feature Name         | Release            | Feature Information          |
|----------------------|--------------------|------------------------------|
| Wi-Fi Direct Feature | Cisco IOS XE 3.3SE | This feature was introduced. |

Feature Information about Wi-Fi Direct Client Policy